# **BC - Central Maintenance and Transport Objects**

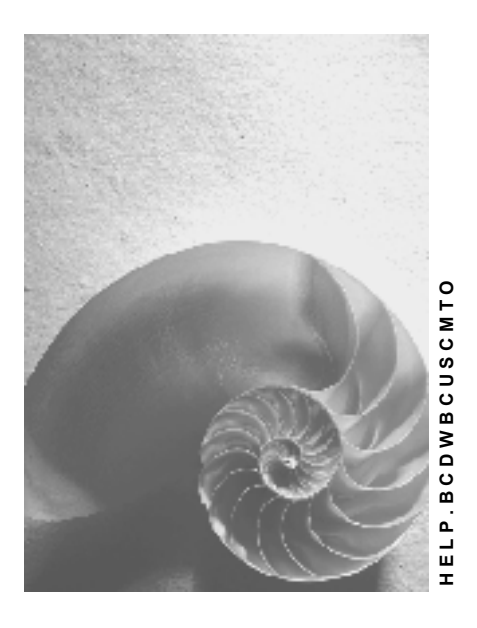

**Release 4.6C**

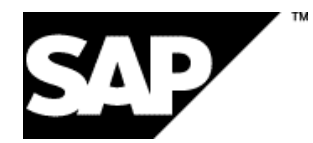

### **Copyright**

© Copyright 2001 SAP AG. All rights reserved.

No part of this publication may be reproduced or transmitted in any form or for any purpose without the express permission of SAP AG. The information contained herein may be changed without prior notice.

Some software products marketed by SAP AG and its distributors contain proprietary software components of other software vendors.

Microsoft®, WINDOWS®, NT®, EXCEL®, Word®, PowerPoint® and SQL Server® are registered trademarks of Microsoft Corporation.

IBM $^\circ$ , DB2 $^\circ$ , OS/2 $^\circ$ , DB2/6000 $^\circ$ , Parallel Sysplex $^\circ$ , MVS/ESA $^\circ$ , RS/6000 $^\circ$ , AIX $^\circ$ , S/390 $^\circ$ , AS/400<sup>®</sup>, OS/390<sup>®</sup>, and OS/400<sup>®</sup> are registered trademarks of IBM Corporation.

ORACLE<sup>®</sup> is a registered trademark of ORACLE Corporation.

INFORMIX<sup>®</sup>-OnLine for SAP and Informix<sup>®</sup> Dynamic Server ™ are registered trademarks of Informix Software Incorporated.

UNIX<sup>®</sup>, X/Open<sup>®</sup>, OSF/1<sup>®</sup>, and Motif<sup>®</sup> are registered trademarks of the Open Group.

HTML, DHTML, XML, XHTML are trademarks or registered trademarks of W3C®, World Wide Web Consortium,

Massachusetts Institute of Technology.

JAVA $^{\circledR}$  is a registered trademark of Sun Microsystems, Inc.

JAVASCRIPT<sup>®</sup> is a registered trademark of Sun Microsystems, Inc., used under license for technology invented and implemented by Netscape.

SAP, SAP Logo, R/2, RIVA, R/3, ABAP, SAP ArchiveLink, SAP Business Workflow, WebFlow, SAP EarlyWatch, BAPI, SAPPHIRE, Management Cockpit, mySAP.com Logo and mySAP.com are trademarks or registered trademarks of SAP AG in Germany and in several other countries all over the world. All other products mentioned are trademarks or registered trademarks of their respective companies.

### **Icons**

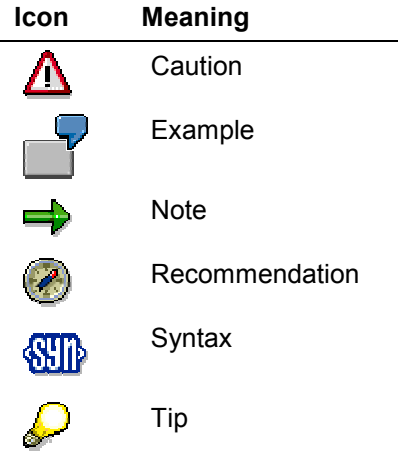

### **Contents**

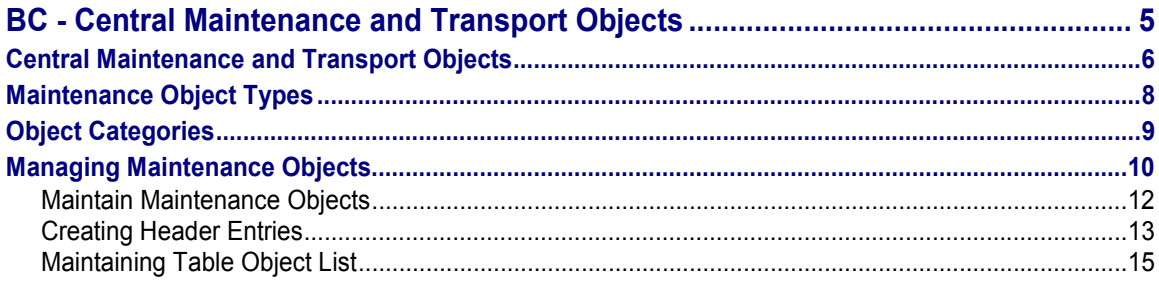

**BC - Central Maintenance and Transport Objects**

### <span id="page-4-0"></span>**BC - Central Maintenance and Transport Objects**

**Central maintenance and transport objects [Page [6\]](#page-5-0)**

**Maintenance object types [Page [8\]](#page-7-0)**

**Object categories [Page [9\]](#page-8-0)**

**Maintenance of maintenance objects [Page [10\]](#page-9-0)**

Maintain maintenance objects [Page [12\]](#page-11-0) Create header entries [Page [13\]](#page-12-0) Maintain table object list [Page [15\]](#page-14-0)

#### **Central Maintenance and Transport Objects**

### <span id="page-5-0"></span>**Central Maintenance and Transport Objects**

### **Definition**

Central maintenance and transport objects (maintenance objects) are collections of tables which constitute logical business entities and must therefore be maintained and transported together.

You specify attributes to determine how these objects are maintained and transported. There are several different object categories, which are handled differently when transporting between different clients and systems.

Depending on the complexity of an object, it is possible to restrict the maintenance or display of existing data to partial views of a maintenance object. In a business application, there can be several specific instances of each defined object, and they can be used in any work areas.

You need only **one** maintenance object, "Pricing", for pricing condition tables. You can then use this object in any application that deals with pricing. It is not necessary to define different maintenance objects to access the same logical data structure from different applications.

#### **Use**

Maintenance objects allow you to maintain collections of tables that form logical business entities together. Defining business data as maintenance objects supports object-oriented handling of table contents in the R/3 System. You make selections and perform maintenance and transports at object, not table, level.

If you extend the generated table maintenance dialogs by developing your own user exits, you can include these in the maintenance object definitions.

#### **Structure**

A maintenance object consists of:

Object short name and header data.

This includes general information, such as client-(in)dependence, language, or object category. You only have to maintain short names for individual transaction objects. The names of other maintenance objects are taken from the ABAP Dictionary, or from the logical transport object definition.

Table object list.

The table object list includes all the tables (except those of table class L), which are defined as belonging to the object, and must therefore be maintained and transported together. This is required so that the maintained table records for transport can be included in change requests.

The table object list for tables and views (maintenance and help views) is filled automatically when the maintenance dialog is generated. For logical transport objects, the table object list is maintained when the transport object is created.

If necessary, you can extend the table object lists of tables and views manually.

Method table

#### **Central Maintenance and Transport Objects**

You can store function modules here as methods, which are used to manipulate a given object. At present, this is possible only for special internal SAP areas.

**Maintenance Object Types**

### <span id="page-7-0"></span>**Maintenance Object Types**

### **Definition**

Central maintenance and transport objects (maintenance objects) are divided into different object types.

#### **Use**

You use object types to classify maintenance objects.

### **Structure**

Maintenance objects are assigned to one of the following object types:

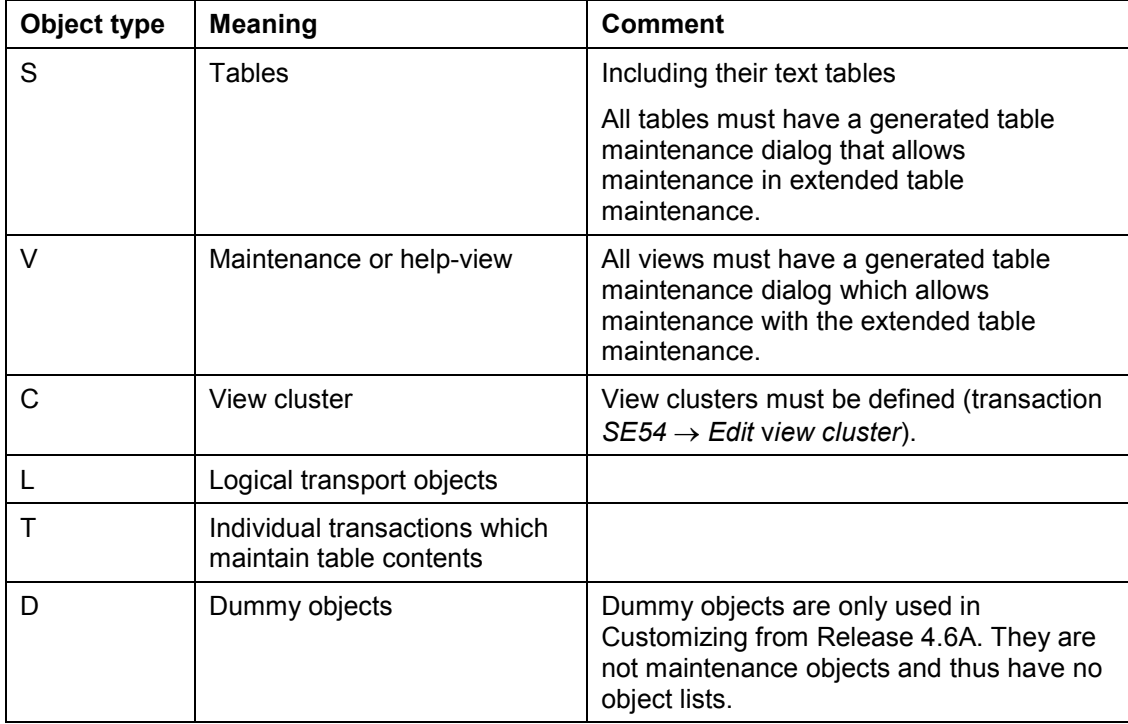

**Object Categories**

## <span id="page-8-0"></span>**Object Categories**

### **Definition**

Object categories determine how maintenance objects are transported between systems and clients.

### **Use**

Object categories determine how maintenance objects are transported between clients and systems.

#### **Structure**

The following object categories exist:

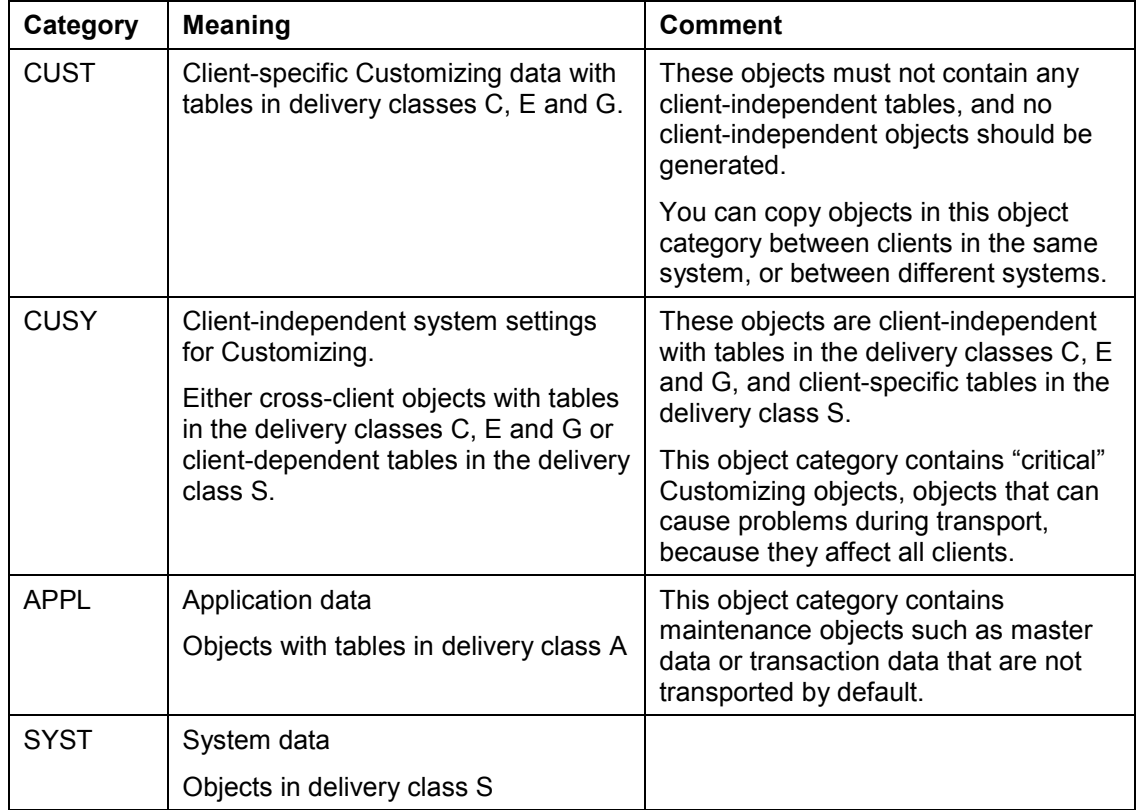

#### **Managing Maintenance Objects**

### <span id="page-9-0"></span>**Managing Maintenance Objects**

Maintenance objects defined in the ABAP Dictionary (as tables or views) or elsewhere as view clusters are automatically in the maintenance object management. They are assigned attributes centrally. If the table maintenance dialogs have been extended by user exits, the objects must also be manually modified.

Dynamic objects such as logically related data maintained by an individual transaction must be created manually. Logical transport objects can also be included in maintenance object management.

How you maintain maintenance objects depends on the object type. The basic values for some object types are stored in the ABAP Dictionary, but the values for other object types must be maintained in maintenance object management.

#### **Tables (object type S) and views (object type V)**

All tables and (maintenance or help) views must have table maintenance dialogs, and you must be able to maintain them with extended table maintenance.

Tables and views created before Release 3.0.

The maintenance object definitions for these tables and views are automatically converted - the system creates a header entry with the necessary attributes and fills the table object list with values.

New tables and views.

Basic information (table data) for new tables and views is maintained in the ABAP Dictionary. The header entry is created when the standard table maintenance dialog is generated.

You must also:

 Add any tables which are also used in user exits from the table maintenance dialog, to the object list.

#### **View clusters (object type C)**

For new objects of type C, the basic information is maintained in the view cluster definition (transaction *SM54* - *Edit view cluster*). This includes the header entry and the object list for the central maintenance object definition. The object liste of a view cluster is the views and tables in the cluster. You cannot maintain this object list manually.

#### **Individual transactions (object type T)**

For type T objects, you must:

- Generate a header entry.
- Maintain the table object list.

#### **Logical transport objects (object type L)**

Logical transport objects dynamically define new transport objects that consist of one or more table entries. Besides the table names, the object list of a logical transport object contains macro definitions to create the table keys for the object.

#### **Managing Maintenance Objects**

The option to define new logical transport objects is reserved by SAP for internal purposes.

#### **Dummy objects (object type D)**

For type D objects, you must:

Generate a header entry.

#### **Maintain Maintenance Objects**

### <span id="page-11-0"></span>**Maintain Maintenance Objects**

### **Prerequisites**

You are authorized to display or maintain maintenance object definitions.

Maintenance object definitions are protected by an authorization check. The check uses the authorization object "Table maintenance (with standard tools)".

You need to be assigned to the authorization group SVIM, with authority for activity 2 (add, change or delete table entries) or 3 (display table contents only).

### **Procedure**

#### **Maintain maintenance objects with a generated table maintenance dialog:**

- 1. Choose *Development Other tools Gen.tab.maint. dialog*.
- 2. Enter an object name.
- 3. Choose *Environment* -*Maintenance objects Change*.

You go to a detail screen containing header data for the selected maintenance object.

#### **Choose a maintenance object for maintenance, in the Workbench Organizer:**

- 1. Choose *Overview Workbench Organizer*.
- 2. Choose  $Goto \rightarrow Organization$
- 3. Expand the *Objects* node and choose *Display/change maintenance objects*.

You go to a screen where you can

- Display or maintain maintenance objects.
- Restrict the number of maintenance objects selected by choosing *Enter conditions*.
- 4. Choose *Maintain*.

If you chose to restrict the number of maintenance objects selected, you go to a dialog box where you can enter a range.

Otherwise, you get a list of maintenance objects for further processing.

**Creating Header Entries**

### <span id="page-12-0"></span>**Creating Header Entries**

#### **Procedure**

To create header entries:

1. Call the maintenance transaction.

See Maintain maintenance objects [Page [12\]](#page-11-0).

- 2. Choose  $E$ dit  $\rightarrow$  New entries.
- 3. Enter the object type.
- 4. Enter the object name.

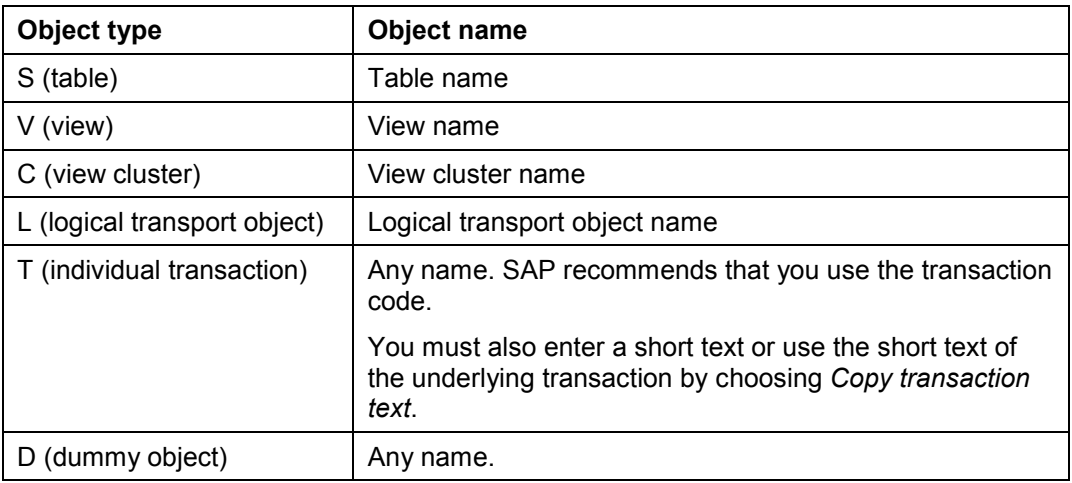

- 5. Enter the object category.
- 6. For object types T, L, and D only:

Enter the transport link ID (for description only).

7. The derived attributes are assigned automatically by the system. Tables are specified in the table object list if required.

For this reason, you cannot maintain the following flags:

- *Client-specific*
- *Translation-relevant*

However, you can maintain the *Contains addr.* flag manually.

8. Only for object types S, V and C:

The *Compare* field is displayed. It can be maintained in the transaction *SE54*.

9. Current setting

The current settings in the production system may contain changes for this object. This is only relevant in a production client (role "Production" in the client table). Current settings

#### **Creating Header Entries**

can be changed in a production client without automatic recording, even when changes to client-specific objects are not allowed in the client.

10. Choose *Check consistency* to check the consistency of the object definition.

Any inconsistencies found are displayed in an error list.

- 11. To recalculate the derived attributes on the basis of the current state of the ABAP Dictionary, choose *Adjust to Dict*.
- 12. For object type L only:

Enter the *Object name length* and the *Namespace type* in the appropriate fields and check *Lockable*, if appropriate.

13. Save your entries.

**Maintaining Table Object List**

### <span id="page-14-0"></span>**Maintaining Table Object List**

### **Prerequisites**

When you have created the header entry, you can enter the tables concerned, or those to be added, in the object list.

#### **Procedure**

- 1. Choose Table view  $\rightarrow$  Other view.
- 2. Select *Object list*.
- 3. Choose *Edit* → New entries.
- 4. Enter the tables.
- 5. Select the primary table(s).
- 6. Save your entries.